## **Messages Box Setup in User Area**

1. The user can go to Messages to any patient note or internal message from another provider.

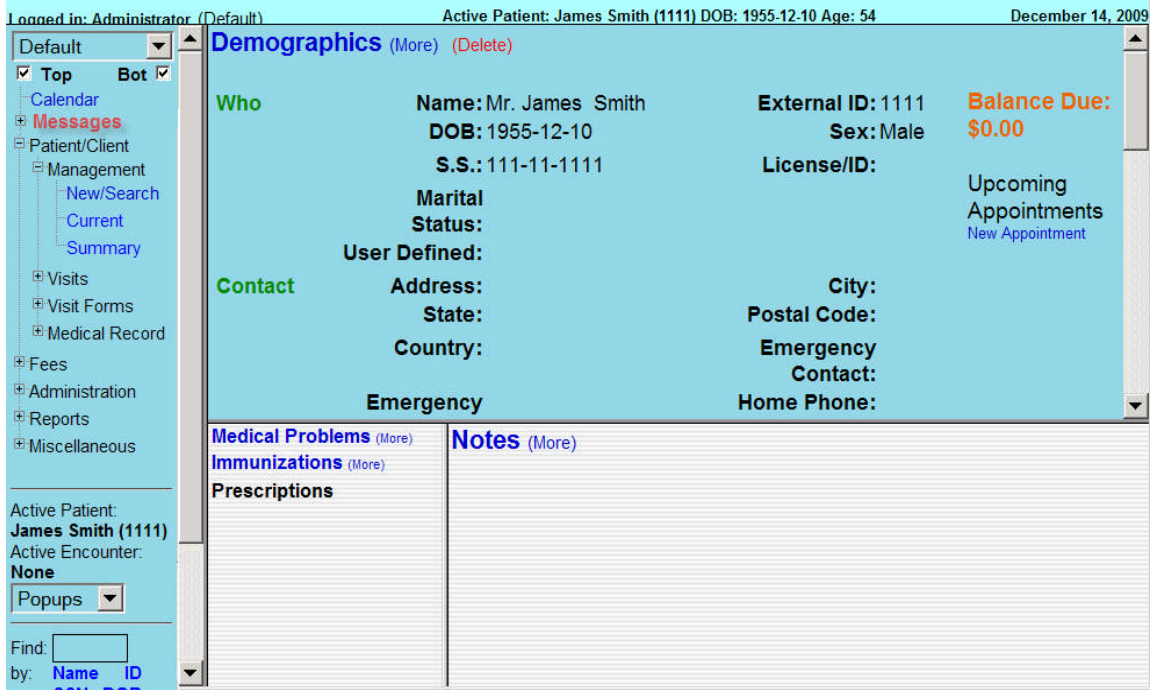

2. The user can open up any message to read, edit, and route to another user.

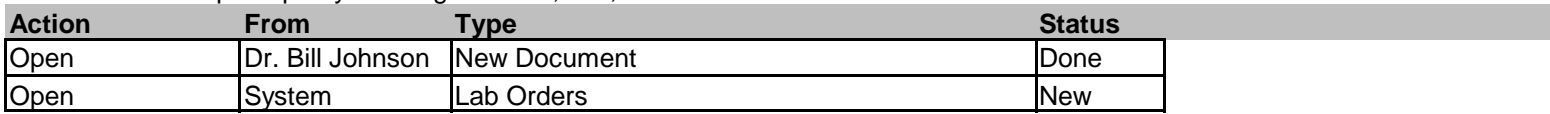

Add New Delete

3. Order Authorization will be a link sent from one provider to another provider for approval. For example, a nurse can order a refill and route it to a doctor for him/her to Sign the order.

4. Lab results signoff will be based on results received from Quest/Labcorp through their respective interface. When the results are reviewed and signed of by the authorizing provider, they will be documented in the patient record.